## **Eine Rechnung erfassen**

Fast alle Belege bzw. Aktionen, die im Kunden- oder Lieferantendialog stehen, werden in der Vorgangsbearbeitung ausgeführt. Auf Kundenseite sind dies vom Angebot, der Bestellung und Auftragsbestätigung, über Lieferschein und Rechnung bis hin zu Gutschriften alle Vorgangsarten, die in Richtung Ihrer Kunden generiert werden. Die Lieferantenseite beinhaltet die den Einkauf betreffenden Vorgänge, wie Anfrage an Lieferant, Lieferantenbestellungen und Eingangsrechnungen.

Die Erfassung einer **Ausgangsrechnung** (Rechnung an einen Kunden) erfolgt im Bereich **VERKAUF.** Öffnen Sie über die Schaltfläche **VORGÄNGE** der Bereichsleiste

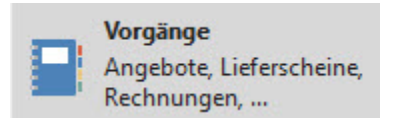

den Bereich der "Vorgangserfassung". Über die **Schaltfläche: NEU** legen Sie einen neuen Vorgang an. Im Kopfbereich wählen Sie unter anderem die gewünschte Vorgangsart - z.B. Rechnung - und die Adressnummer aus.

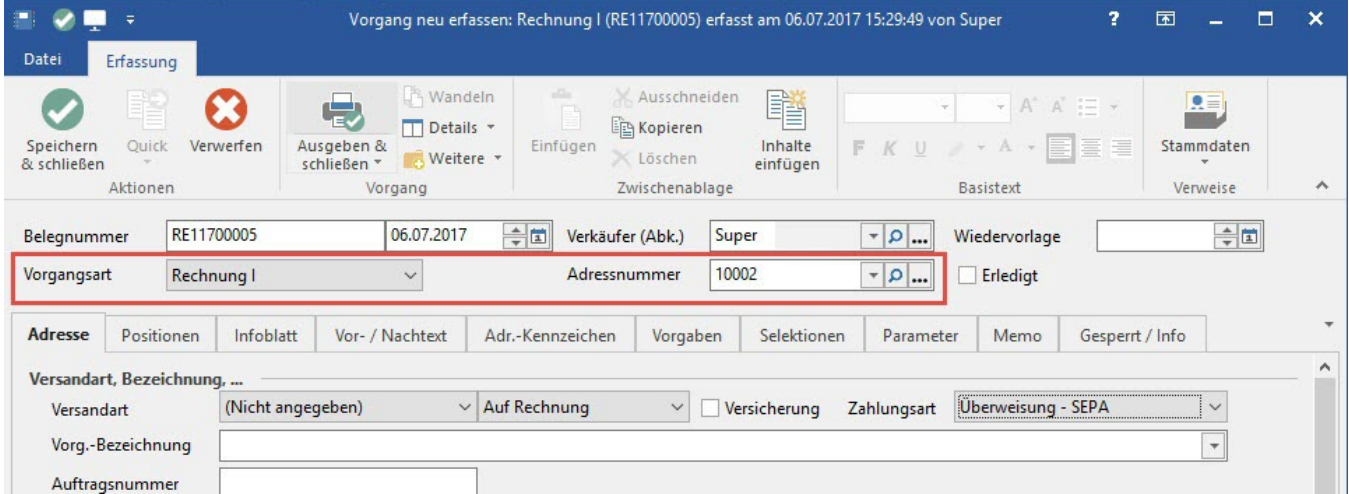

Wurden die Daten des Kunden noch nicht hinterlegt, können Sie diese direkt über die Schaltfläche

## ? Unknown Attachment

erfassen. Wurden die Kundendaten erfasst, kehren Sie wieder zur Ausgangsrechnung zurück.

In der Ausgangsrechnung stehen mehrere Register zur Verfügung.

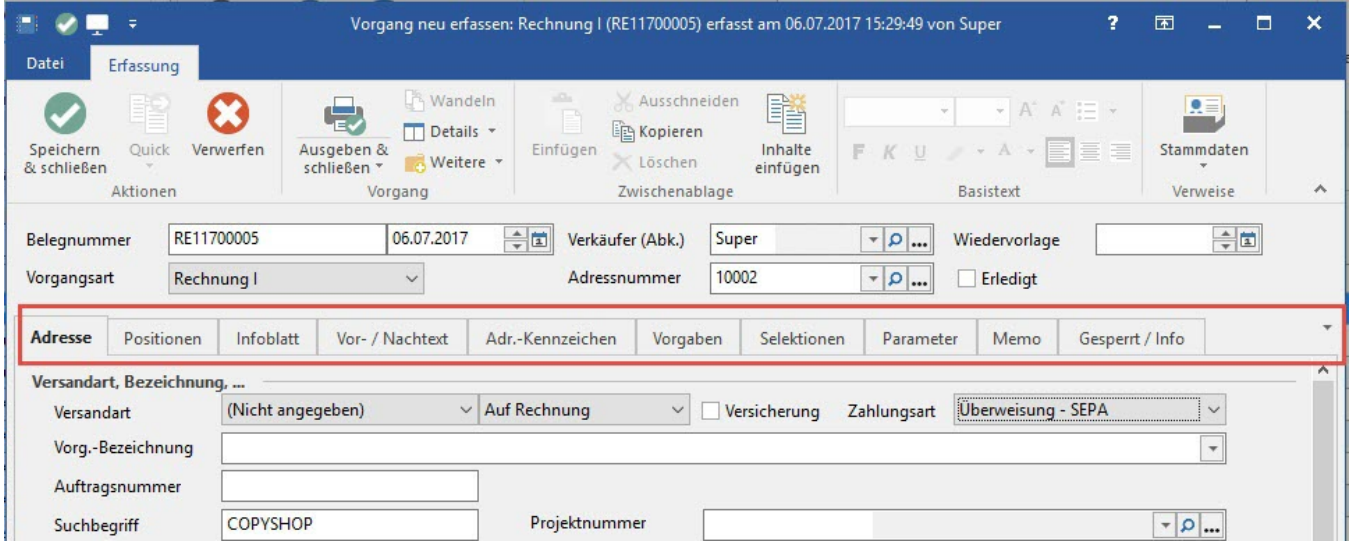

Weitere Informationen zur Erfassung und Bearbeitung von Vorgängen finden Sie [hier](https://hilfe.microtech.de/go/hlpAuVorgangEingabe).

Die Erfassung einer **Eingangsrechnung** (Rechnung eines Lieferanten) erfolgt im Bereich **EINKAUF.** Öffnen Sie über

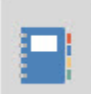

**Belege / Vorgänge** Erfassen von Bestellungen und

die Erfassung von Bestellungen an Lieferanten und Eingangsrechnungen.

Sollte der gewünschte Bereich in der Bereichsleiste nicht angezeigt werden, können Sie über STAMMDATEN / ÜBERBLICK oder über das SCHAUBILD den jeweiligen Bereich aufrufen.

Über die Schaltfläche: NEU legen Sie einen neuen Vorgang an. Im Kopfbereich

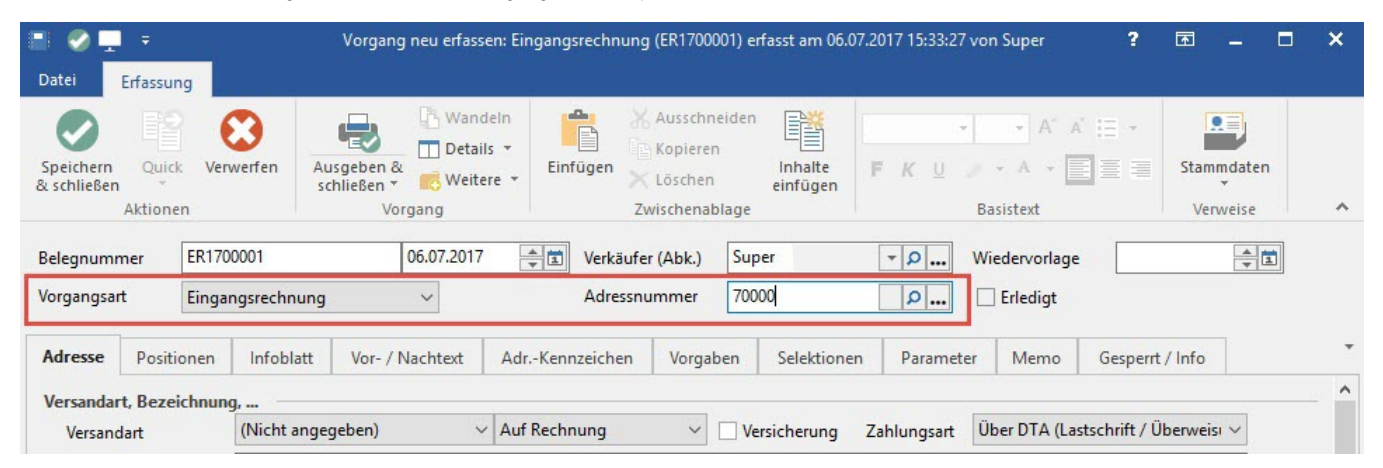

wählen Sie unter anderem die gewünschte Vorgangsart - z.B. Eingangsrechnung - und die Adressnummer aus. Wurden die Daten des Lieferanten noch nicht hinterlegt, können Sie diese direkt über die Schaltfläche

## Unknown Attachment ?

erfassen. Wurden die Lieferantendaten erfasst, kehren Sie wieder zur Eingangsrechnung zurück.

In der Eingangsrechnung stehen mehrere Register zur Verfügung.

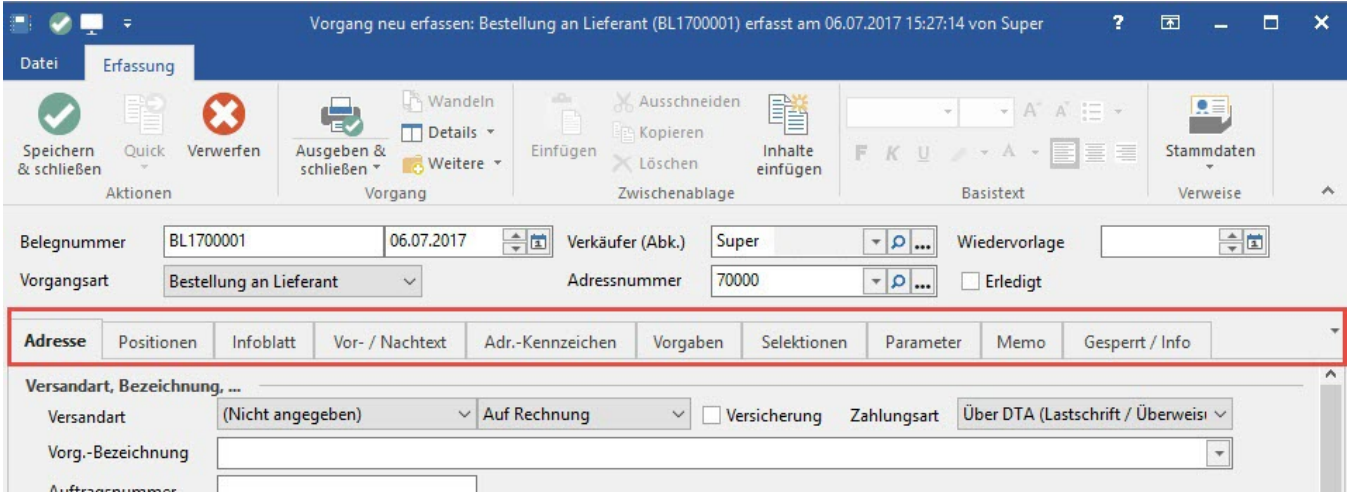

## **Beachten Sie:** Λ

In der Regel werden Sie ein bestehendes Angebot in einen Lieferschein oder eine Rechnung wandeln. Analog dazu können Sie auch eine Bestellung an den Lieferanten in eine Eingangsrechnung wandeln.

دے

Informationen zum Thema "Wandeln eines Vorgangs" finden Sie [hier.](https://hilfe.microtech.de/go/hlpAuVorgangWandeln)

Weitere Informationen zur Erfassung und Bearbeitung von Vorgängen finden Sie [hier](https://hilfe.microtech.de/go/hlpAuVorgangEingabe).

[weiter zum Übungsbeispiel](https://hilfe.microtech.de/go/SEARechnungErfassenBeispiel)